## **Keyboard Shortcuts Eclipse 3.1 Emacs configuration**

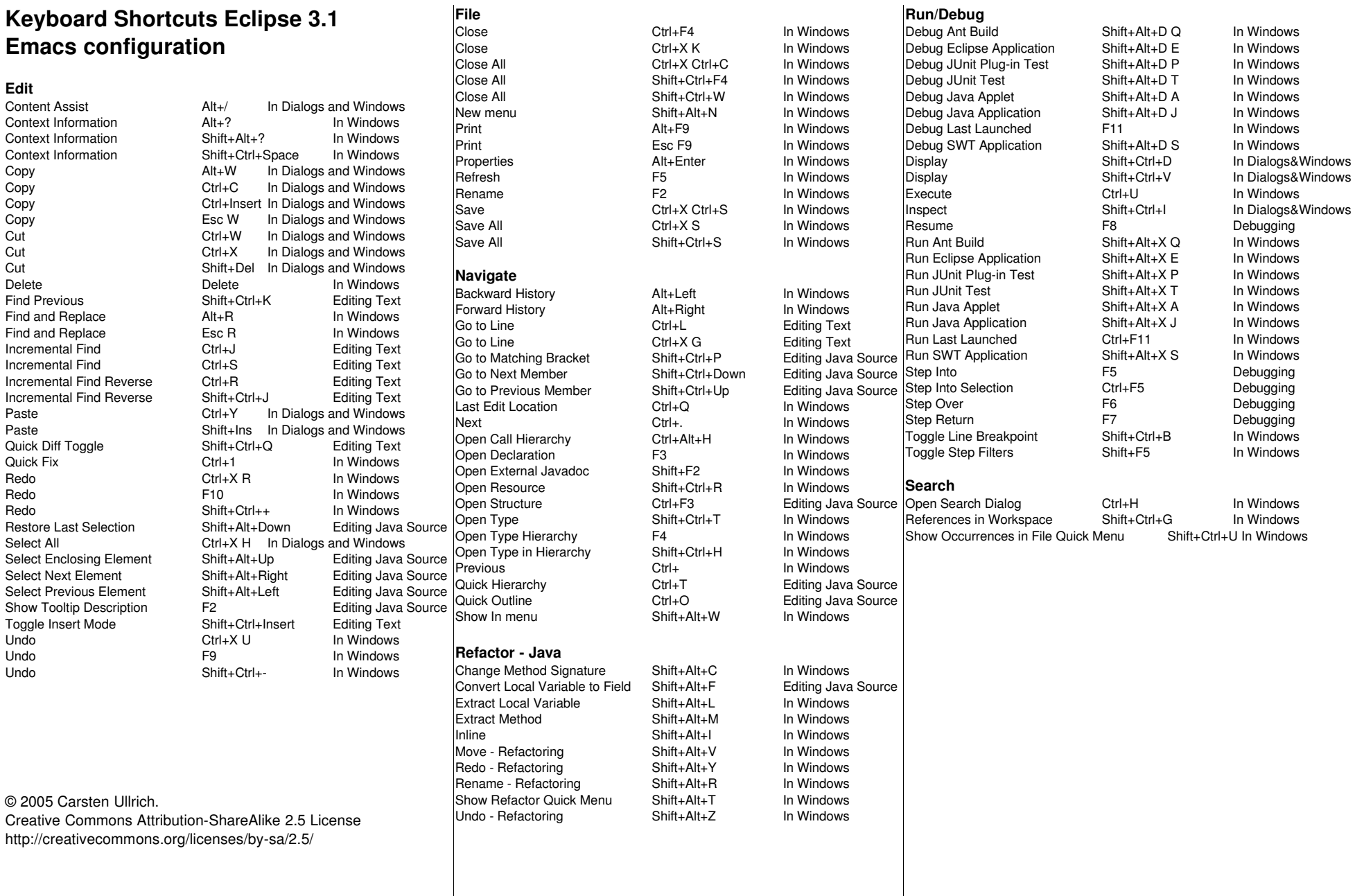

Ctrl+F4 In Windows<br>Ctrl+X K In Windows

In Windows

**Run/Debug**

Debug Ant Build Shift+Alt+D Q In Windows Debug Eclipse Application Shift+Alt+D E In Windows

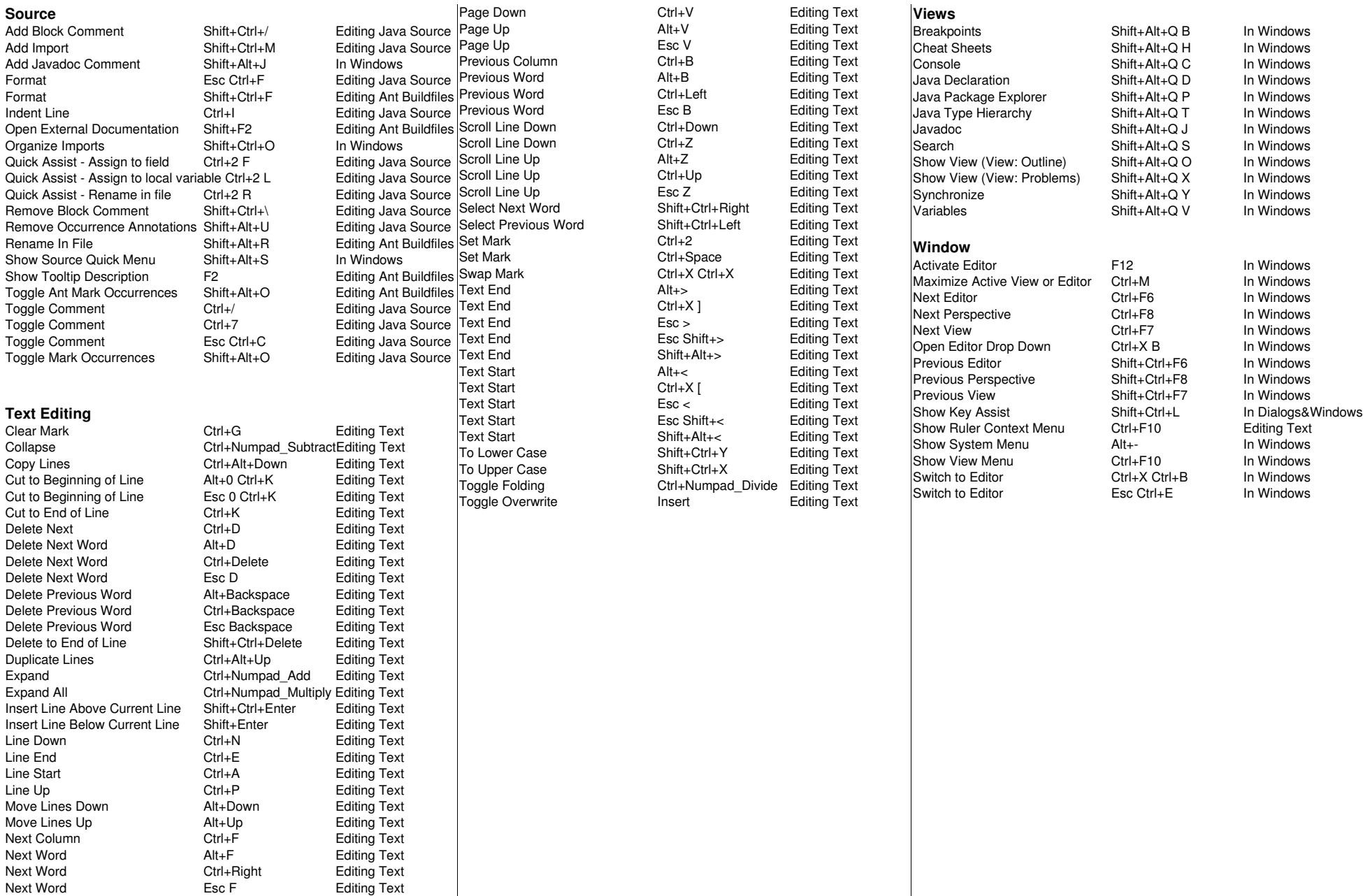